# **Perancangan Aplikasi Augmented Reality Pembelajaran Hewan-Hewan Berbasis Android Menggunakan Marker Based Tracking**

# **Dimas Lohjinawi<sup>1</sup> , Iwank Ravi Eka Sakristi<sup>2</sup> , Azka Fathoni Abitama<sup>3</sup> , And Tety Desyani <sup>4</sup>**

<sup>1</sup>Teknik Informatika, Universitas Pamulang, Tangerang Selatan, Banten, 15417 e-mail: <sup>1</sup>[dimaslohjinawi24@gmail.com](mailto:1dimaslohjinawi24@gmail.com) e-mail: <sup>2</sup>[iwanksakristi85@gmail.com,](mailto:2iwanksakristi85@gmail.com) email: <sup>3</sup>[azkafathonii@gmail.com,](mailto:3azkafathonii@gmail.com) email: <sup>4</sup>[tetidesyani@gmail.com](mailto:4tetidesyani@gmail.com)

### *Abstract*

*The process of understanding in teaching and learning activities must be able to contain interactive and fun aspects, both in writing and drawing media. The goal is that students get a stimulus to understand the material very well, so students can develop creativity in accordance with the interests of their respective talents. With the technology, learning methods are now increasingly diverse, one of them using a smartphone. No longer limited to sending messages and making calls, smartphone has supported a variety of things that previously could not be done, this is beneficial for various parties to utilize appropriate technology, one of which is as a medium of learning. Learning about animals can help children to understand the existence of living things. In addition, the introduction of animals is also very limited to the existence of animals themselves, not all types of animals in the world can be found in one place. Therefore, technology exists to support us to realize this. Augmented Reality is a technology that combines two-dimensional or three-dimensional virtual objects into a three-dimensional real environment and then projects these virtual objects in real time. Augmented Reality has been used in many fields such as military, science, medicine, learning, construction and so on. With the help of Vuforia software, Unity 3D, and Blender 3D, Augmented Reality can be created as a fun and interactive learning method.*

*Keywords: Learning, Augmented Reality, Animals.*

### **Abstrak**

Proses pemahaman dalam kegiatan belajar-mengajar harus bisa memuat aspek interaktif dan menyenangkan, baik dalam media tulisan maupun gambar. Tujuannya, agar siswa mendapat stimulus untuk memahami materi dengan sangat baik, sehingga siswa dapat mengembangkan kreativitas sesuai dengan minat bakat masing-masing. Dengan adanya teknologi, metode pembelajaran kini kian beragam, salah satunya dengan menggunakan *smartphone.* Tak lagi sebatas mengirim pesan dan melakukan panggilan, *smartpphone* telah mendukung berbagai hal yang sebelumnya tidak bisa dilakukan, hal ini menguntungkan bagi berbagai pihak untuk memanfaatkan teknologi tepat guna salah satunya sebagai media pembelajaran. Pengenalan hewan-hewan sejak dini dapat membantu anak untuk memahami eksistensi keberadaan makhluk hidup. Selain itu, pengenalan hewan-hewan juga sangat terbatas pada keberadaan hewan itu sendiri, tidak semua jenis hewan yang ada didunia dapat kita jumpai dalam satu tempat. Oleh karena itu, teknologi ada untuk mendukung kita mewujudkan hal tersebut. *Augmented Reality* adalah [teknologi](https://id.wikipedia.org/wiki/Teknologi) yang menggabungkan benda maya [dua dimensi](https://id.wikipedia.org/wiki/Dua_dimensi) ataupun [tiga dimensi](https://id.wikipedia.org/wiki/Tiga_dimensi) ke dalam sebuah lingkungan nyata [tiga dimensi](https://id.wikipedia.org/wiki/Tiga_dimensi) lalu memproyeksikan benda-benda maya tersebut dalam [waktu](https://id.wikipedia.org/wiki/Waktu_nyata)  [nyata.](https://id.wikipedia.org/wiki/Waktu_nyata) *Augmented Reality* telah digunakan pada banyak bidang seperti bidang militer, sains, kedokteran, pembelajaran, konstruksi dan lain sebagainya. Dengan bantuan software Vuforia, Unity 3D, dan Blender 3D, *Augmented Reality* dapat diciptakan sebagai metode pembelajaran yang menyenangkan dan interaktif.

Keywords: *Augmented Reality*, Pembelajaran, Hewan hewan,

# **1. PENDAHULUAN**

Seiring waktu, teknologi kian berkembang dengan pesat tanpa bisa dihentikan sedetik pun. Semakin bertambahnya umur semakin banyak pula teknologi yang saling menggantikan. Yang lama diganti dengan yang baru, kemudian yang baru dilakukan pengembangan untuk bisa menjadi lebih baik, dan direncanakan kembali untuk membuat sesuatu yang lebih baik lagi dari yang telah dibuat, semua itu ada karena rasa ingin tahu manusia dan rasa puas yang tidak pernah cukup. Tak hanya pada bidang yang membutuhkan penggunaan perangkat berteknologi tinggi saja yang selalu dikembangkan. Tetapi juga pada bidang ilmu pengetahuan, seperti pembelajaran. Sebuah perangkan atau media dalam pembelajaran sangat dibutuhkan untuk menyampaikan pesan, pesan yang dimaksud tentunya adalah sebuah materi yang disampaikan. Guna meminimalkan kegagalan pada proses komunikasi [4].

Dalam sebuah proses pemahaman, pada kegiatan belajar mengajar harus memenuhi aspek interaktif dan menyenangkan, maksudnya agar materi yang disampaikan jelas, mudah dimengerti dan membantu siswa untuk berpikir lebih kreatif karena gambarannya sudah jelas. Pada akhirnya guru juga ikut berperan aktif untuk membantu mewujudkan pembelajaran yang interaktif dan menyenangkan meskipun tantangannya cukup besar hasilnya akan sepadan sebab dapat membantu merangsang pola pikir siswa untuk lebih kreatif.

Pengenalan hewan-hewan sejak dini membantu anak atau siswa untuk menyadari bahwa selain manusia ada juga makhluk hidup lain yang hidup berdampingan didunia ini. selain itu, dengan adanya pengenalan hewan-hewan anak atau siswa menjadi mengerti jenis jenis hewan yang terbagi menjadi family-family tertentu dan dengan tipe-tipe tertentu. Tujuannya agar anak atau siswa dapat melihat objek hewan-hewan secara *realtime*, tanpa perlu bepergian jauh untuk melihat hewan-hewan tersebut secara real. Metode pembelajaran interaktif ini mampu meningkatkan pengetahuan dan pemahaman anak tentang jenisjenis hewan.

Teknologi *smartphone* kini menjadi teknologi yang paling cepat perkembangannya, baik hardware maupun softwarenya. Dimana produsen masing masing menawarkan teknologi mutakhirnya sendiri [5] teknologi itu sendiri kini sudah menjadi sebuah bagian yang tak terpisahkan dari masyarakat, sebab semua lapisan masyarakat tak bisa lepas dari penggunaan *smartphone* itu sendiri. 85,4 % dari pengguna teknologi

*smartphone* memakai system operasi Android. [6] Dilihat dari presentase tersebut system operasi Android merupakan yang paling popular, ini menandakan bahwa pasar atau market dari system operasi itu kini sangat besar dan pemanfaatannya pun kian beragam.

Pemanfaatan teknologi *smartphone* tidak lagi sebatas mengirim pesan dan melakukan panggilan, tetapi sudah meluas sampai media pembelajaran, sebut saja Edmodo yang merupakan media *E-Learning* berbasis smartphone[7]. Aplikasi tersebut hanyalah satu dari sekian banyak pemanfaatan *smartphone* sebagai media pembelajaran yang interaktif.

Augmented Reality (AR) adalah sebuah penggabungan antara objek virtual dengan objek nyata dengan waktu yang nyata[8]. Pada dasarnya *Augmented Reality* banyak diterapkan pada game maupun aplikasi, sebut saja perusahaan Microsoft dengan Konsol Xbox nya yang membuat game tidak dalam bentuk *Augmented Reality* saja namun juga *Virtual Reality.* Salah satu alternative dalam menghadirkan pembelajaran yang kreatif adalah dengan menggunakan Teknologi *Augmented Reality*. teknologi ini menghadirkan komponen komponen yang tidak dimungkinkan untuk diadakan menjadi sangat dimungkinkan untuk diadakan sebab tujuan utamanya adalah menciptakan sebuah lingkungan nyata dengan komponen *virtual* secara *realtime*.

*Marker based tracking* adalah teknik dalam *Augmented Reality* yang berfungsi sebagai sebuah trigger atau penanda untuk menampilkan model atau objek virtual tepat diatasnya. Ketika *marker* atau trigger dikenali oleh perangkat kamera melalui aplikasi yang telah dibuat menggunakan Augmented Reality automatis akan mengenali posisi dari penanda berdasarkan sumbu x, y dan z[9].

Umumnya, anak-anak atau siswa mempelajari hewan-hewan dari buku atau media lainnya. Namun untuk membantu memahami anak atau siswa agar pembelajaran lebih menarik maka digunakan alat peraga yang mendukung kegiatan tersebut. dengan segala keterbatasan sumber dan jauhnya tempat untuk belajar tentang hewanhewan di SDN KALISUREN 2 maka dengan alasan tersebut harus ada sebuah system yang dapat menunjang untuk mengisi keterbatasan yang ada dalam mempelajari tentang hewan-hewan.

### **2. PENELITIAN YANG TERKAIT**

a. Pada Tahun 2015 Mustika, Ceppi Gustiar Rampengan, Rheno Sanjaya, dan Sofyan. Dalam jurnal yang berjudul "Implementasi Augmented Reality Sebagai Media Pembelajaran Interaktif" melakukan penelitian tentang *Augmented Reality* yang membahas tentang media pembelajaran kreatif dimana terdapat saran yang berisi "peneliti selanjutnya dapat mengembangkannya kembali menjadi media pembelajaran yang lebih interaktif, dengan menambahkan komponen animasi, audio dan video pada objek media pembelajaran." Maka disini akan dibuat system dengan mengikuti saran yang telah diberikan dari peneliti sebelumnya. Yaitu, dengan menambahkan komponen animasi, audio, rotasi, dan deskripsi pada tiap objek. Sehingga system yang dibuat akan lebih interaktif.

b. Pada tahun 2018, Sussana Dwi Yulianti Kusuma pada jurnal nya yang berjudul "Perancangan Aplikasi *Augmented Reality* Pembelajaran Hewan Hewan Menggunakan Marker Based Tracking" yang juga membahas tentang pemanfaatan teknologi sebagai media pembelajaran kreatif, dimana dalam penelitiannya mengimplementasikan teknologi realitas maya sebagai media belajar tata surya dengan menggunakan buku sebagai marker, penelitian tersebut sangat menarik sehingga peneliti juga mengambil referensi dari penelitian tersebut untuk dikembangkan lebih baik lagi.

c. Pada tahun 2017, Ilmawan Mustaqim, S.Pd.T., M.T. dan Nanang Kurniawan pada jurnalnya yang berjudul "Pengembangan Media Pembelajaran Berbasis *Augmented Reality*" yang membahas tentang Proses pembelajaran yang baik harus memuat aspek interaktif, menyenangkan, menantang, memotivasi dan memberikan ruang yang lebih bagi siswa untuk dapat mengembangkan kreativitas dan kemandirian, sesuai dengan bakat dan minat siswa. Dengan harapan suatu hari nanti dengan majunya teknologi guru dapat lebih mudah berinovasi untuk memberikan pengajaran yang menarik dan interaktif agar siswa lebih tertarik mengikuti proses belajar mengajar.

### **3. METODE PENELITIAN**

Metode penelitian yang digunakan adalah:

1. Metode Pendekatan dan Pengembangan Sistem

Metode pendekatan dan pengembangan sistem menggambarkan tahapan – tahapan dalam proses penelitian guna memecahkan masalah penelitian dari awal pemecahan hingga tercapainya tujuan penelitian dan pengembangan sistem.

2. Metode Pengumpulan Data

Teknik pengambilan data dalam studi kasus ini adalah sebagai berikut:

a. Studi Pustaka

Pengumpulan data dan informasi dengan membaca buku – buku referensi baik mengenai prosedur sistem yang telah ada, dan buku perancangan sistem yang dapat dijadikan acuan dalam pembahasan masalah ini.

Pengenalan hewan-hewan akan dibuat dengan menerapkan Augmented Reality tentunya dengan memakai *Marker Based Tracking.* Selain menambahkan benda maya dalam lingkungan nyata, kedepan, Augmented Reality juga berpotensi menghilangkan benda yang sudah ada. Dengan menambahkan sebuah lapisan atau layer pada gambar maya untuk dihilangkan atau disembunyikan pada pandangan pengguna.

Tujuan utama menggunakan *Augmented Reality* ialah untuk memudahkan kehidupan pengguna dengan membawa informasi yang bersifat virtual, tidak hanya menambah lapisan atau layer saja, juga dengan memperlihatkan lingkungan tidak langsung dari lingkungan nyata, sehingga *Augmented Realit*y meningkatkan interaksi antara pengguna dengan dunia nyata didepannya.

System ini dibuat dengan *Marker Based Tracking* yang artinya gambar dilakukan *tresholding* oleh system yang berupa ilustrasi hitam putih. Computer melihat marker dengan cara ini yang kemudian dikenali posisi dan orientasinya untuk membuat dunia virtual dengan 3 titik sumbu yaitu X, Y dan Z.

Penelitian ini menggunakan *marker* yang sudah dimasukan dalam database Vuforia. Dengan tujuan agar marker dikenali oleh *Augmented Reality*, sebelumnya berikut adalah cara untuk memasukkan marker ke database Vuforia.

- 1. Akses situs Vuforia di <https://developer.vuforia.com/>
- 2. Registrasi jika belum memiliki akun, kemudian lakukan login.
- 3. Pilih Add License Manager, maka akan muncul Proejct Type
- 4. Isi sesuai dengan project yang akan dibuat
- 5. Checklist checkbox lalu confirm dan license key sudah bisa didapatkan.

Setelah mendapat lisensi, simpan kode tersebut lalu buat database yang nantinya akan menampung *marker* 

- 1. Pada menu Develop pilih Target Manager, kemudian Add Database.
- 2. Isi Database Name lalu pilih Device pada Type, kemudian pilih License Key yang telah dibuat sebelumnya.
- 3. Setelah database dibuat, tambahkan target marker dengan cara pilih terlebih dahulu database yang dibuat tadi.

4. Add Target dan Import file yang akan dijadikan marker. Isi nama serta ukuran filenya. Selesai

Untuk mengunduh database berisi marker bisa dilakukan dengan cara

- 1. Centang objek yang akan digunakan sebagai marker.
- 2. Klik download selected target.
- 3. Pada form download selected target pilih database sesuai yang dibutuhkan.
- 4. Klik Download. Selesai

Dalam pembuatan aplikasi ini dibutuhkan vuforia SDK. Yaitu sebuah Software Development Kit (SDK) untuk perangkat mobile yang memungkinkan pengguna untuk membuat aplikasi Augmented Reality. Vuforia menggunakan teknologi Computer Vision untuk melacak sekaligus mengenali targer (Target Image) dan objek 3D[9]. Vuforia SDK membutuhkan komponen penting agar dapat bekerja dengan baik. Komponen-komponen tersebut antara lain:

1. Kamera

Kamera dibutuhkan untuk memastikan bahwa setiap frame ditangkap dan diteruskan secara efisien ke tracker. Para developer hanya tinggal memberi tahu kamera kapan meraka mulai menangkap dan berhenti.

2. Image Controller

Mengkonversi dari format kamera (misalnya YUV12) ke dalam format yang dapat dideteksi oleh OpenGL (misalnya RGB565) dan untuk pelacakan secara internal (misalnya luminance).

3. Tracker

Mengandung algoritma computer vision yang dapat mendeteksi dan melacak objek dunia nyata yang ada pada video kamera. Berdasarkan gambar dari kamera, algoritma yang berbeda bertugas untuk mendeteksi trackable baru, dan mengevaluasi virtual button. Hasilnya akan disimpan dalam state Object yang akan digunakan oleh video background renderer dan dapat diakses dari application code.

4. Video Background Renderer

Me-render gambar dari kamera yang tersimpan didalam state object. Performa dari video background renderer sangat berkantung pada device yang digunakan.

5. Application Code

Meng Analisa semua komponen di atas dan melakukan tiga tahapan penting dalam application code seperti : 1. Query State

Object pada target baru yang terdeteksi atau marker. 2. Update logika aplikasi setiap input baru dimasukan. 3. Rendergrafis yang ditambahkan (augmented).

6. Target Resources

Dibuat menggunakan on-line target management system assets yang diunduh berisi sebuah konfigurasi xml – config.xml – yang memungkinkan developer untuk mengonfigurasi beberapa fitur dalam trackable dan binary file yang berisi database trackable.

Blender merupakan aplikasi 3D computer grafik yang memungkinkan kita untuk membuat sebuah model atau animasi berkualitas tinggi dengan menggunakan geometri tiga dimensi. Tidak terbatas pada pembuatan animasi 3 dimensi, aplikasi Blender mampu melakukan digital sculpting, 2D & 3D tracking, postproduction, spesial efek, 3D print model, motion graphic, dan sebagainya, bahkan untuk membuat game.

Aplikasi ini dapat berjalan pada berbagai platform seperti Windows, Linux, dan MacOS. Cara kerja software Blender ini mirip dengan software 3D lainnya, dimana membutuhkan tahapan tertentu dari modeling objek hingga menjadi hasil akhir rendering yang sangat keren. Sehingga membutuhkan proses yang cukup komplels. Jika pada animasi 2D kita hanya perlu menggambarkan objek 2D nya, maka pada objek 3D kita kita menggambar objek dengan menggunakan 3 sumbu yakni sumbu X, sumbu Y dan sumbu Z yang akan memiliki kesan "bervolume" atau memiliki kedalaman objek.

Unity adalah aplikasi yang digunakan untuk pengembangan game multi platform yang mudah untuk digunakan. Unity menggunakan sistem navigasi bebas dalam pembuatan game, sehingga pengguna dapat dengan mudah untuk melihat setiap sisi 3D dalam pembuatan objek. Sama halnya seperti menggunakan Blender 3D. Grafis pada unity dibuat dengan grafis tingkat tinggi untuk OpenGL dan directX. Dalam proses pengembangan game,

Pengguna bisa memakai script-script, seperti : JavaScript, C#, dan Boo Script melalui panel code yang sudah tersedia. Nantinya script tersebut kemudian di compile dan di jalankan pada platform berikut, sepereti : Windows, Mac, Unity Web Player, iOS, Android, Nintendo Wii, PlayStation 3 dan Xbox 360.

## **4. PERANCANGAN SISTEM**

Perancangan system adalah sebuah proses untuk membua sebuah system baru dengan maksud untuk mengatasi kekurangan yang ada pada system yang lama.

## *4.1. Activity Diagram*

Adalah sebuah proses alur kerja aplikasi Augmented Reality Pembelajaran Hewan-Hewan Berbasis Android Dengan Menggunakan Marker Based Tracking berikut, dimana aktivitas nya akan menyesuaikan dengan apa yang akan *User*  lakukan di aplikasi ini.

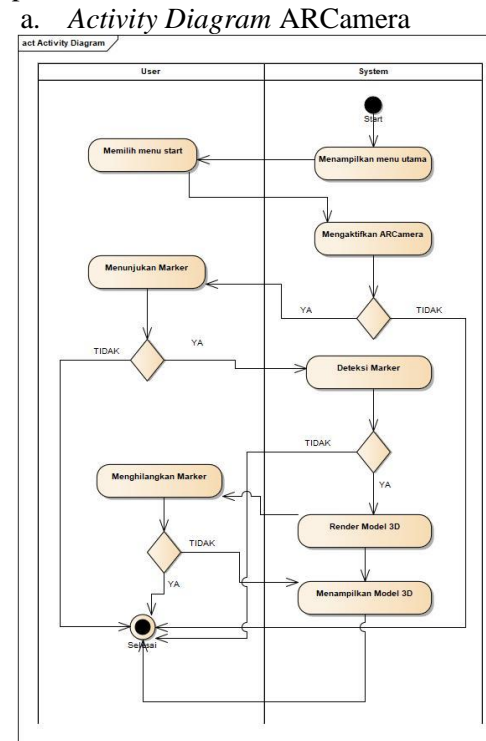

Gambar 1 Activity Diagram ARCamera

b. *Activity Diagram* Menu Deskripsi

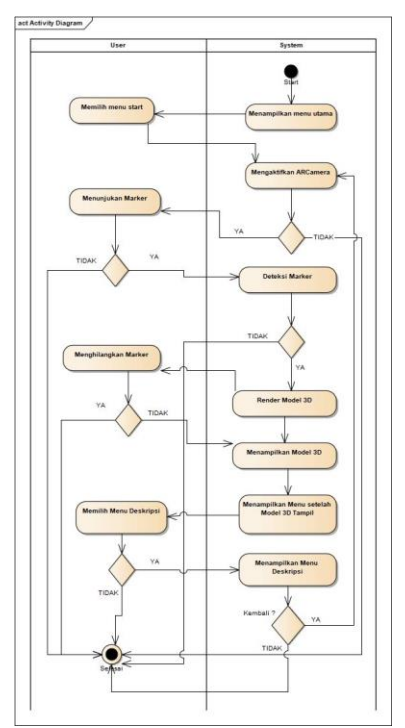

Gambar 2 Activity Diagram Menu Deskripsi

c. *Activity Diagram* Menu Play

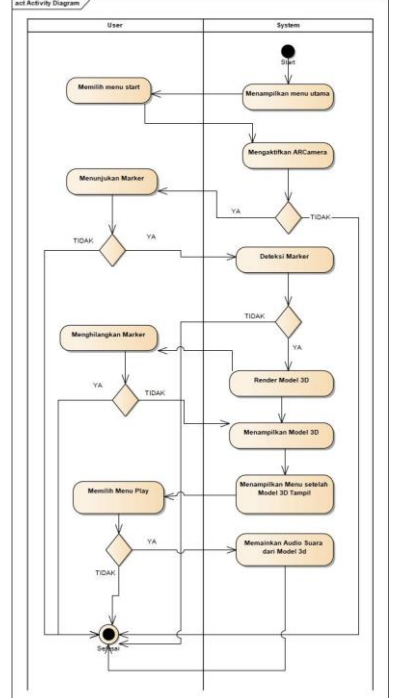

Gambar 3 *Activity Diagram* Menu Play

d. *Activity Diagram* Menu Rotate

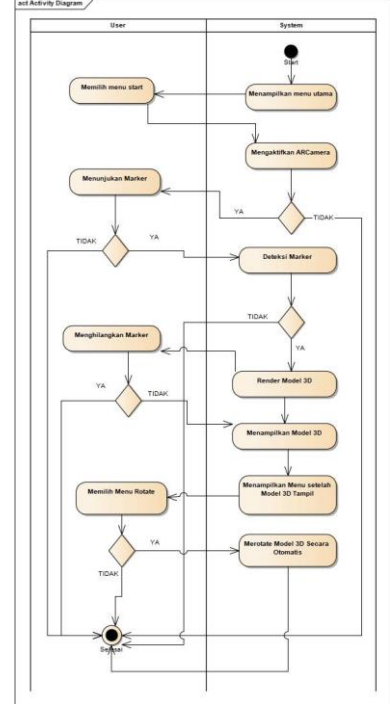

Gambar 4. Activity Diagram Menu Play

e. *Activity Diagram* Home

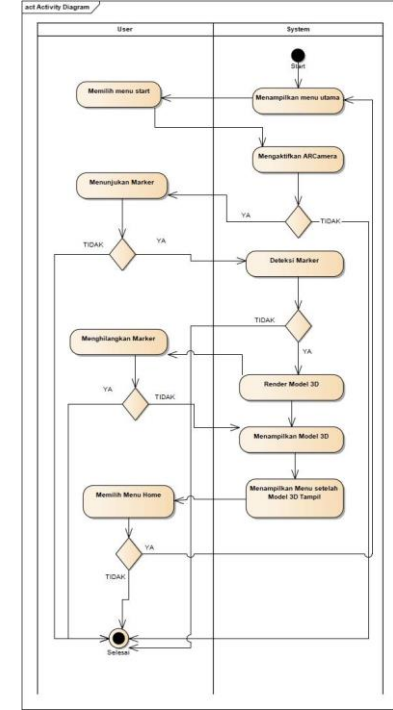

Gambar 5. Activity Diagram Menu Home

f. *Activity Diagram* Deteksi Kamera

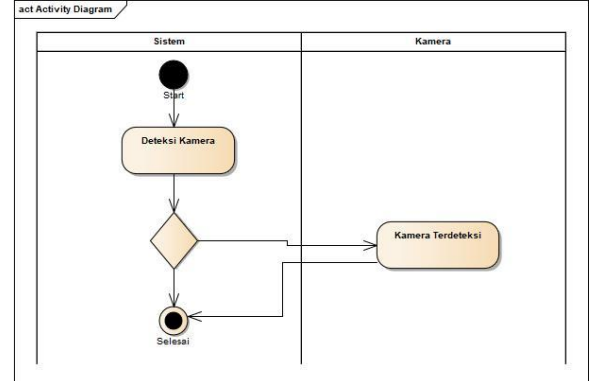

Gambar 6. Activity Diagram Deteksi Kamera

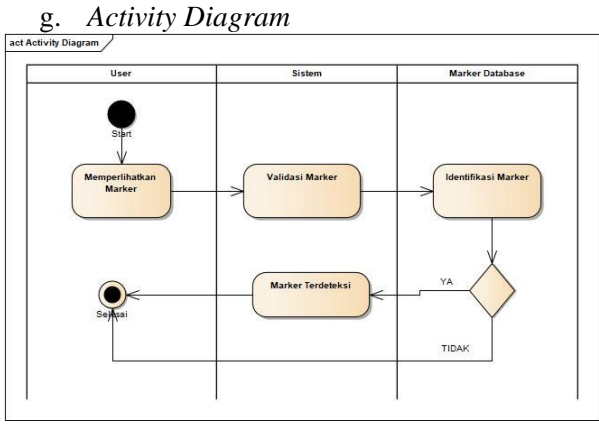

Gambar 7. Activity Diagram Deteksi Marker

h. *Activity Diagram* Render Objek

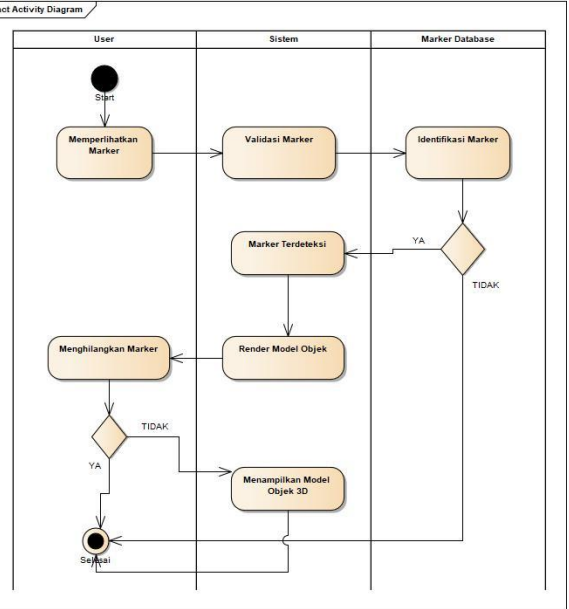

Gambar 8. Activity Diagram Render Objek

i. *Activity Diagram* Menu Tiap Objek

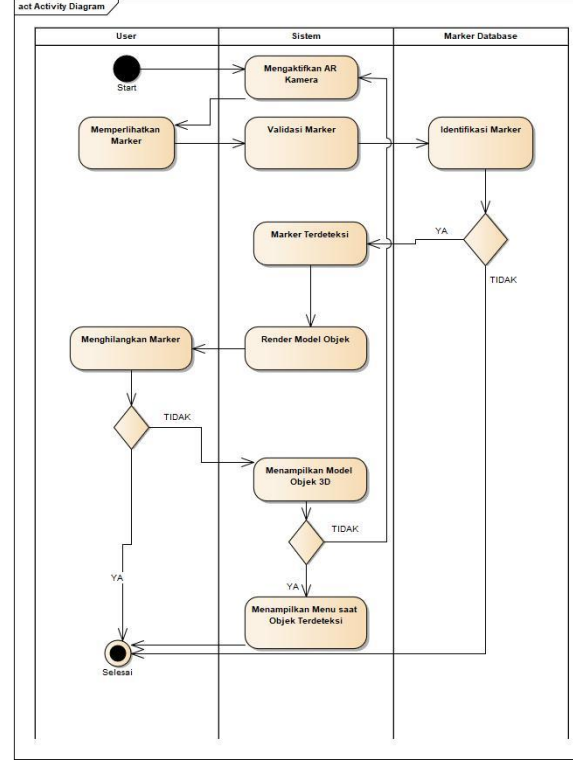

Gambar 9. Activity Diagram Menu Tiap Objek

# *4.2. Use Case Diagram*

*Use case diagram* digunakan untuk mengenali proses dari sebuah sistem yang sedang dibuat *Use Case* Diagram digunakan untuk menggambarkan interaksi yang dilakukan oleh *user* dengan system. *Use Case* Diagram yang akan dibuat pada system ini <u>adalah</u>

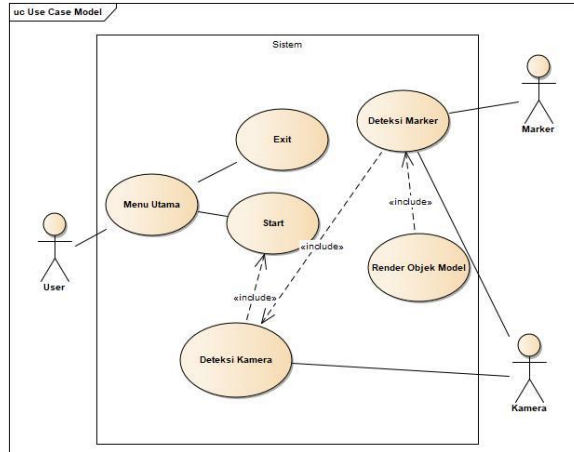

Gambar 10. Use Case Aplikasi Augmented Reality Pembeajaran Hewan-Hewan

### *4.3. Class Diagram*

Permodelan data yang menggunakan *Class Diagram* dimaksudkan untuk menggambarkan keadaan suatu sistem, hubungan antar *class*  didalam sistem*,* serta struktur dan deskripsi *class*.

*Class Diagram* yang akan dibuat pada system ini adalah:

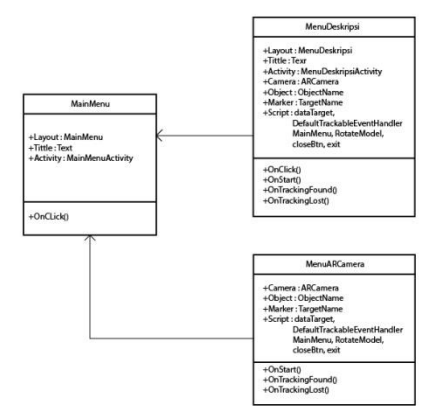

Gambar 11. *Class Diagram* Aplikasi Augmented Reality Pembeajaran Hewan-Hewan

#### *4.4. Sequence Diagram*

*Squence Diagram* menggambarkan sebuah interaksi antar objek satu dengan objek lain di dalam dan di sekitar *system* (termasuk pengguna, display, dan sebagainya) berupa *message* atau pesan yang digambarkan berdasarkan waktu. *Squence Diagram* terdiri dari dimensi *vertical* (waktu)dan dimensi horizontal (objek – objek yang terkait). *Sequence Diagram* yang akan kita buat pada system ini adalah:

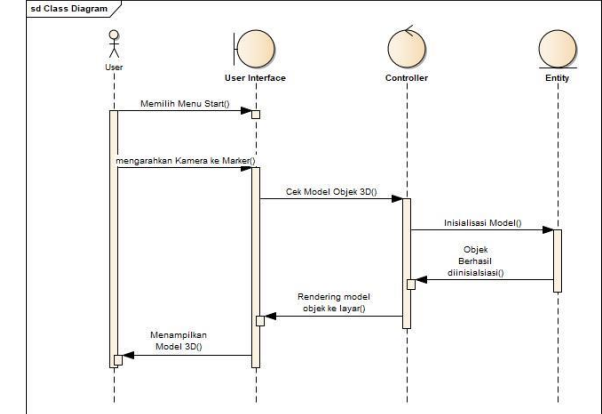

Gambar 12. Sequence Diagram Aplikasi Augmented Reality Pembeajaran Hewan-Hewan

#### **5. HASIL DAN PEMBAHASAN**

Dalam aplikasi pengenalan hewan-hewan ini implementasi dilakukan pada SDN KALSISUREN 02 dimana nantinya para siswa kelas 1 khususnya akan bertindak sebagi user yang akan mencoba aplikasi yang telah dibuat.

### **5.1. Tampilan Aplikasi**

Bagian ini merupakan tampilan atau UI menu-menu pada aplikasi pengenalan hewanhewan (Learn Animals)

a. Tampilan Menu Utama Tampilan menu utama ini hanya terdapat 2 menu button yaitu Start Button dan Exit Button

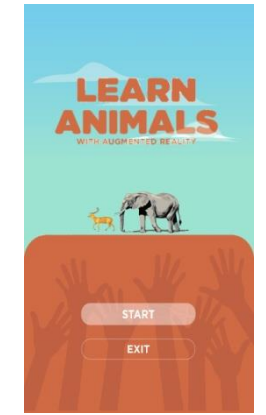

Gambar 13. Menu Utama

### Tampilan Menu Start

Pada menu start ini kamera sudah siap untuk melakukan tracking, pada fitur ini TrackableBehavior untuk menampilkan Menu selanjutnya masih bernilai FALSE sehingga tidak tampil apa apa. Hanya ada sebuah button home dipojok kanan atas berfungsi untuk kembali ke menu utama

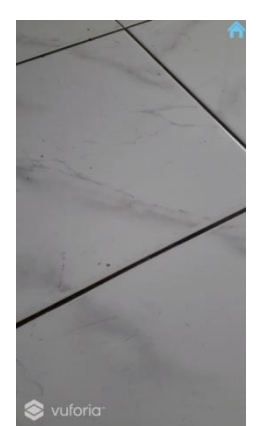

Gambar 14. Menu Start

## Menu Tracking

Pada tampilan ini kamera telah mendeteksi marker sehingga menu menu yang bisa dipilih muncul. Ini dikarenakan pada fungsi TrackableBehavior sebelumnya yang bernilai FALSE telah menjadi TRUE dikarenakan marker telah terdeteksi

Terdapat 4 Button disini.

• Button I (Kiri Atas) Berfungsi sebagai deskripsi dari tiapp-tiap objek 3d nya

- Button Home (Kiri)<br>berfungsi untuk pindah berfungsi untuk scene antau kembali ke menu utama
- Button Play (Tengah) Berfungsi untuk Play suara pada tiap tiap objek 3d
- Button Rotate (Kanan) melakukan rotasi, atau objek akan berputar secara otomatis

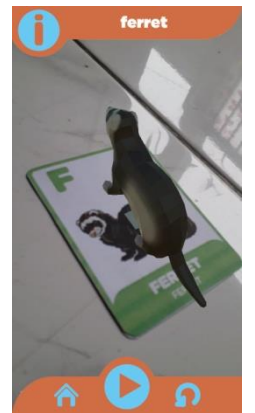

Gambar 15. Menu Tracking

# b. Tampilan Objek 3D dan Deskripsi

Berikut ini merupakan tampilan objek 3D dan Menu Deskripsi dari Objek Antelope, Menu Deskripsi berisi tentang info dari tiap-tiap model hewannya, jenis hewan, ciri hewan, tipe hewan, nama family hewan dsb. Juga terdapat slide yang berisi gambar hewan tersebut.

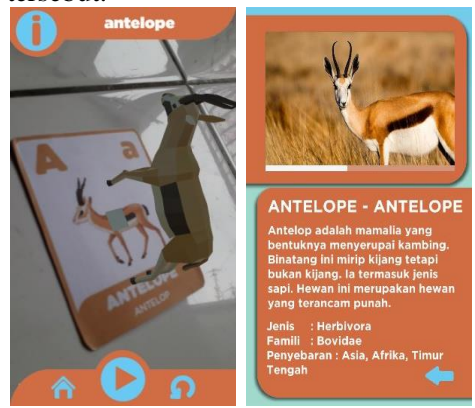

Gambar 16. Objek Gambar 17. Deskripsi

Berikut ini merupakan tampilan objek 3D dan Menu Deskripsi dari Objek Bear, Menu Deskripsi berisi tentang info dari tiap-tiap model hewannya, jenis hewan, ciri hewan, tipe hewan, nama family hewan dsb. Juga terdapat slide yang berisi gambar hewan tersebut.

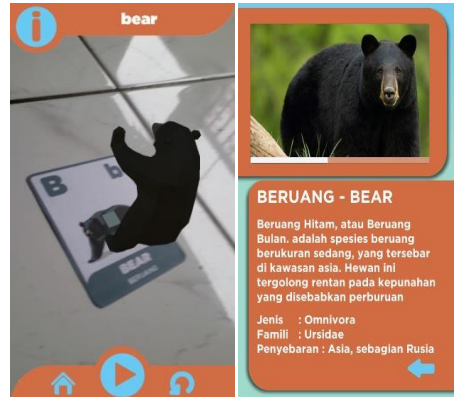

Gambar 18.ObjekGambar 19.Deskripsi

Berikut ini merupakan tampilan objek 3D dan Menu Deskripsi dari Objek Cat, Menu Deskripsi berisi tentang info dari tiap-tiap model hewannya, jenis hewan, ciri hewan, tipe hewan, nama family hewan dsb. Juga terdapat slide yang berisi gambar hewan tersebut.

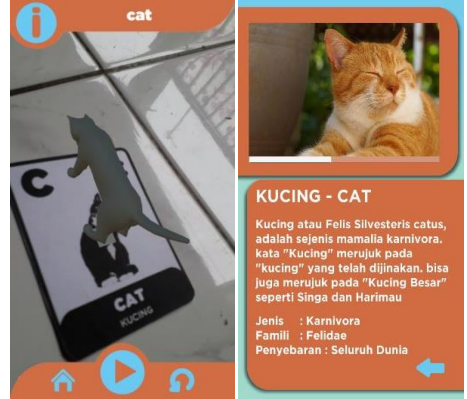

Gambar 20.ObjekGambar 21.Deskripsi

Berikut ini merupakan tampilan objek 3D dan Menu Deskripsi dari Objek Deer, Menu Deskripsi berisi tentang info dari tiap-tiap model hewannya, jenis hewan, ciri hewan, tipe hewan, nama family hewan dsb. Juga terdapat slide yang berisi gambar hewan tersebut.

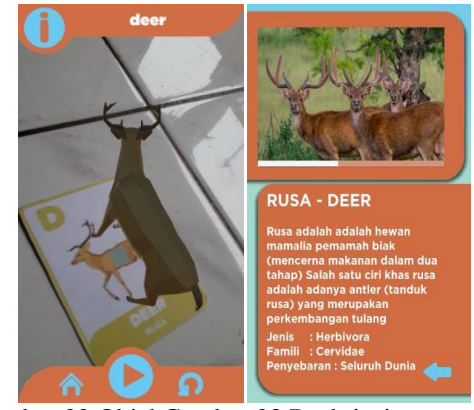

Gambar 22.ObjekGambar 23.Deskripsi

Berikut ini merupakan tampilan objek 3D dan Menu Deskripsi dari Objek Elephant, Menu Deskripsi berisi tentang info dari tiap-tiap model hewannya, jenis hewan, ciri hewan, tipe hewan, nama family hewan dsb. Juga terdapat slide yang berisi gambar hewan tersebut.

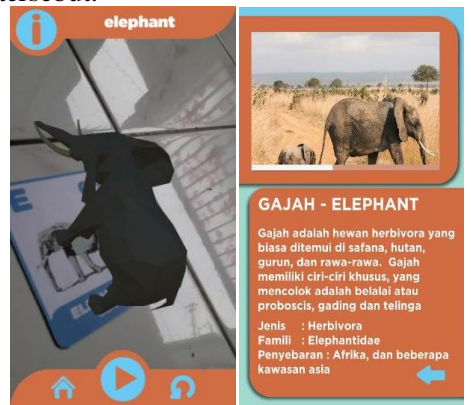

Gambar 24.ObjekGambar 25.Deskripsi

Berikut ini merupakan tampilan objek 3D dan Menu Deskripsi dari Objek Ferret, Menu Deskripsi berisi tentang info dari tiap-tiap model hewannya, jenis hewan, ciri hewan, tipe hewan, nama family hewan dsb. Juga terdapat slide yang berisi gambar hewan tersebut.

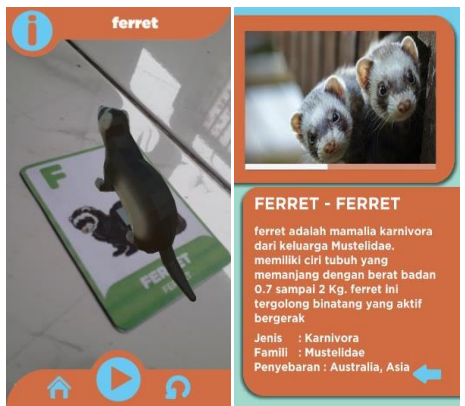

Gambar 26.ObjekGambar 27.Deskripsi

# **4.2. Tampilan Marker**

Berikut adalah *marker* yang dijadikan trigger agar Objek 3D (AR) dapat tampil

a. Marker Antelope

*Marker* antelope ini akan menampilkan Objek 3D setelah kamera mengarahkan langsung dan membuka menu button selanjutnya

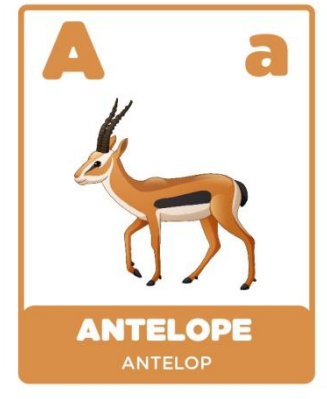

Gambar 28. Marker Antelope

# b. Marker Bear

*Marker* bear ini akan menampilkan Objek 3D setelah kamera mengarahkan langsung dan membuka menu button selanjutnya

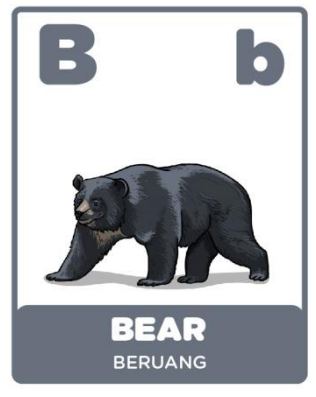

Gambar 29.Marker Bear

c. Marker Cat

*Marker* cat ini akan menampilkan Objek 3D setelah kamera mengarahkan langsung dan membuka menu button selanjutnya

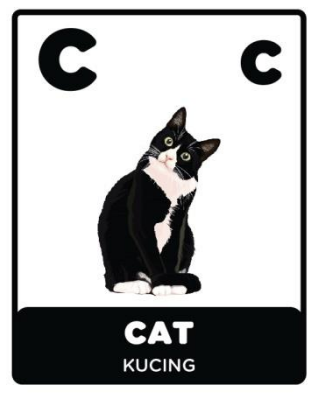

Gambar 30.Marker Cat

# d. Marker Deer

*Marker* cat ini akan menampilkan Objek 3D setelah kamera mengarahkan langsung dan membuka menu button selanjutnya

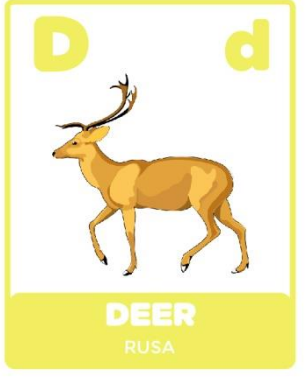

Gambar 31.Marker Deer

# e. Marker Elephant

*Marker* cat ini akan menampilkan Objek 3D setelah kamera mengarahkan langsung dan membuka menu button selanjutnya

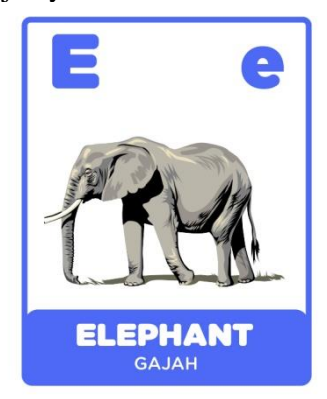

Gambar 32.Marker Elephant

f. Marker Ferret

*Marker* cat ini akan menampilkan Objek 3D setelah kamera mengarahkan langsung dan membuka menu button selanjutnya

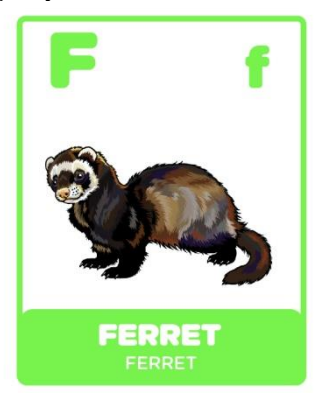

Gambar 33.Marker Ferret

# **5. KESIMPULAN**

Kesimpulan dari penelitian ini adalah

- a. Media pembelajaran yang ada masih terbatas pada teks dan gambar sehingga metode pembelajaran dapat diubah menjadi menggunakan *Augmented Reality*  agar pembelajaran lebih interaktif dan menyenangkan
- b. Tampilan marker sangat menarik karena berbentuk Kartu Alfabet dan dapat digunakan untuk belajar bahasa inggris
- c. Aplikasi ini (Learn Animals) sangat menarik untuk digunakan sebab Objek

yang digunakan yang berbentuk 3D dapat muncul diatas *marker* yaitu Kartu itu sendiri, dengan objek yang dapat bergerak serta bisa mengeluarkan suara.

#### **DAFTAR PUSTAKA**

- [1] Mustika, Ceppi Gustiar Rampengan, Rheno Sanjaya, Sofyan, "Implementasu Aigmented Reality Sebagai Media Pembelajaran Interaktif," Citec Journal., vol. 227, no. 4, Agustus 2015 – Oktober 2015.
- [2] Ilmawan Mustaqim, S.Pd.T., M.T., Nanang Kurniawan, "Pengembangan Media Pembelajaran Berbasis Augmented Reality," Jurnal Edukasi Elektro, Vol. 1, No. 1, Mei 2017.
- [3] Susanna Dwi Yulianti Kusuma, "Perancangan Aplikasi Augmented Reality Pembelajaran Tata Surya Dengan Menggunakan Marker Based Tracking" Jurnal Informatika Universitas Pamulang Vol. 3, No. 1, Maret 2018.
- [4] Aris Dwi Cahyono, M.Pd., "Membangun Komunikasi efektif dalam menentukan keberhasilan pembelajaran," *PPPPTK BOE MALANG*. [Online]. Available: https://p4tkboe.kemdikbud.go.id/p4tkboe/index.php/28 atk/progli-80-manajemen-pendidikan-vokasi/116-membangunkomunikasi-efektif-dalam-menentukankeberhasilanpembelajaran. [Accessed: 19-Juni-2020].
- [5] Joshua Michael., "Tren Perkembangan<br>
Smartphone."*Merdeka.com*. [Online]. Available: Smartphone."*Merdeka.com*. [Online]. https://www.merdeka.com/teknologi/melihat-trenperkembangan-smartphone.html. [Accessed: 21-Juni-2020].
- [6] IDC, "Smartphone Market Share," *idc.com*. [Online]. Available: https://www.idc.com/promo/smartphone-marketshare/os. [Accessed: 22-Juni-2020].
- [7] Yakub, Andi Fildah. 2018. Buku Panduan Guru: (Edmodo sebagai Media E-Learning Kimia Berbasis Smartphone). Yayasan Pemerhati, Pengkaji, dan Pendukung Program Pendidikan Indonesia.
- [8] Wagner, D. & Schmalstieg, D. 2012. History and Future of Tracking for Mobile Phone Augmented Reality. Graz University of Technology, I.
- [9] Putra, A.W., "SDK Canggih untuk mewujudkan Aplikasi dan Game dengan Teknologi Augmented *teknologijurnal.com*. [Online]. Available: https://teknologijurnal-.com/vuforia/ [Accessed: 24-Juni-2020]